de numérisation

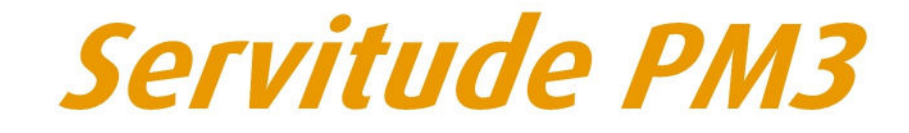

Plans de prévention des risques technologiques (PPRT)

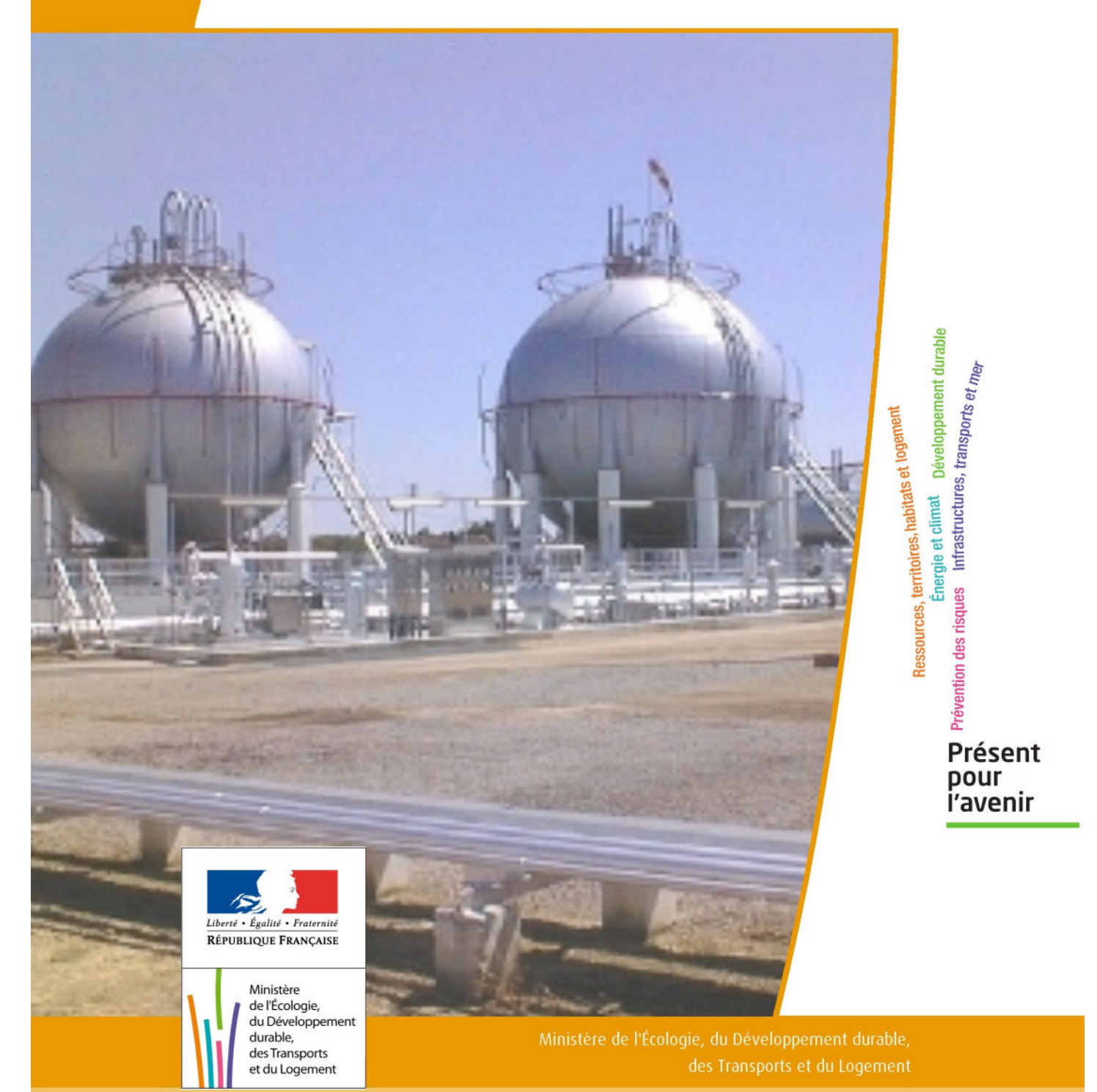

# SERVITUDES DE TYPE PM3

## **PLANS DE PREVENTION DES RISQUES TECHNOLOGIQUES (PPRT)**

établis en application de l'article L. 515-15 du code de l'environnement.

Servitudes reportées en annexe de l'article R. 126-1 du Code de l'urbanisme dans les rubriques :

#### IV- Servitudes relatives à la salubrité et à la sécurité publiques B - Sécurité publique

## **1 - Fondements juridiques.**

## 1.1 - Définition.

Il s'agit de servitudes résultant de l'établissement de plans de prévention des risques technologiques (PPRT) destinés à limiter les effets d'accidents susceptibles de survenir dans les installations classées pour la protection de l'environnement (ICPE) figurant sur la liste prévue au IV de l'article L. 515-8 du code de l'environnement ou dans les stockages souterrains mentionnés à l'article 3-1 du code minier et pouvant entraîner des effets sur la salubrité, la santé et la sécurité publiques directement ou par pollution du milieu.

Ces plans définissent, autour de ces installations ou stockages, un périmètre d'exposition aux risques.

A l'intérieur de ce périmètre, les PPRT peuvent :

- délimiter des zones dans lesquelles la réalisation d'aménagements ou d'ouvrages ainsi que les constructions nouvelles et l'extension des constructions existantes sont interdites ou subordonnées au respect de prescriptions relatives à la construction, à l'utilisation ou à l'exploitation,

- prévoir, à l'intérieur de ces zones, d'une part des secteurs dans lesquels peut être instauré un droit de délaissement des bâtiments ou parties de bâtiments existant à la date d'approbation du plan, d'autre part des secteurs où l'expropriation est possible,

- prescrire des mesures de protection des populations (notamment des travaux de sur le bâti existant) qui doivent être prises par les propriétaires, exploitants et utilisateurs dans les délais que le plan détermine.

## 1.2 - Références législatives et réglementaires.

Loi n°2003-699 du 30 juillet 2003 relative à la prévention des risques technologiques et naturels et à la réparation des dommages (article 5).

Articles L515-15 à L515-26 du Code de l'environnement dans leur version en vigueur jusqu'au 13 juillet 2010, avant modifications par la loi ENE n° 2010-788 du 12 juillet 2010.

Décret n° 2005-1130 du 7 septembre 2005 relatif aux plans de prévention des risques technologiques.

#### Articles R515-39 à R515-50 du Code de l'environnement.

## 1.3 - Bénéficiaires et gestionnaires.

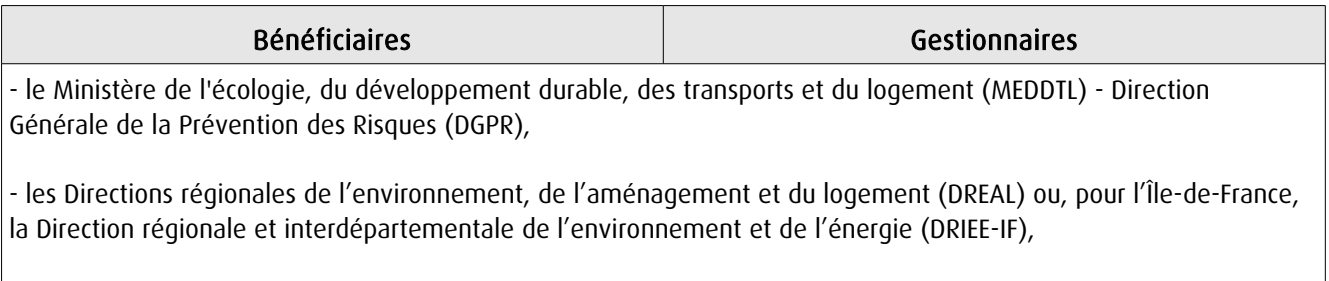

- les Directions départementales des territoires (DDT ou DDTM).

## 1.4 - Procédure d'instauration, de modification ou de suppression.

### Procédure d'instauration :

- Enquête publique,

- Arrêté préfectoral publié au recueil des actes administratifs de l'État de chaque département,

- Plan tenu à la disposition du public à la Préfecture, en mairie, au siège de l'établissement public de coopération intercommunale compétent en matière de plans locaux d'urbanisme et concerné par le PPRT, ainsi que par voie électronique,

- Plan annexé au POS / PLU.

#### Documents contenus, entre autres, dans le PPRT :

- une note de présentation décrivant les installations ou stockages,

- des documents graphiques faisant apparaître le périmètre d'exposition aux risques et les zones et secteurs mentionnés respectivement aux articles L. 515-15 et L. 515-16 du C. env., - un règlement.

[Se reporter, éventuellement, au guide méthodologique intitulé "Plan de prévention des risques technologiques (PPRT)" élaboré en 2007 par la Direction de la prévention des pollutions et des risques (DPPR) et la Direction générale de l'urbanisme, de l'habitat et de la construction (DGHUC)]

Procédure de modification (article R. 515-47 du C. env.) :

Dans les formes prévues pour son élaboration. Par arrêté préfectoral.

#### Procédure de suppression (article R. 515-48 du C. env.) :

Dans le cas où les installations classées à l'origine du risque ne figureraient plus sur la liste établie en application du IV de l'article L. 515-8 ou en cas de disparition totale et définitive du risque, le préfet abroge le plan de prévention des risques technologiques par arrêté.

## 1.5 - Logique d'établissement.

L'établissement de la SUP résulte de l'élaboration d'une étude de danger.

## 1.5.1 - Les générateurs.

- soit une ICPE,

- soit un stockage souterrain,

- soit un site comportant plusieurs ICPE ou stockages.

## 1.5.2 - L'assiette

- un périmètre,
- des zone,
- des secteurs.

## **2 - Bases méthodologiques de numérisation.**

2.1 - Définition géométrique.

## 2.1.1 - Les générateurs

Le générateur est tout ou partie de l'emprise de l'installation génératrice d'un danger potentiel (atelier de production, local de stockage, silo…).

Méthode : identifier le bâtiment ou l'élément d'installation, et le découper éventuellement.

## 2.1.2 - Les assiettes.

L'assiette de la servitude est l'objet surfacique représentant t l'enveloppe des secteurs du zonage réglementaire du PPRT.

## 2.2 - Référentiels géographiques et niveau de précision.

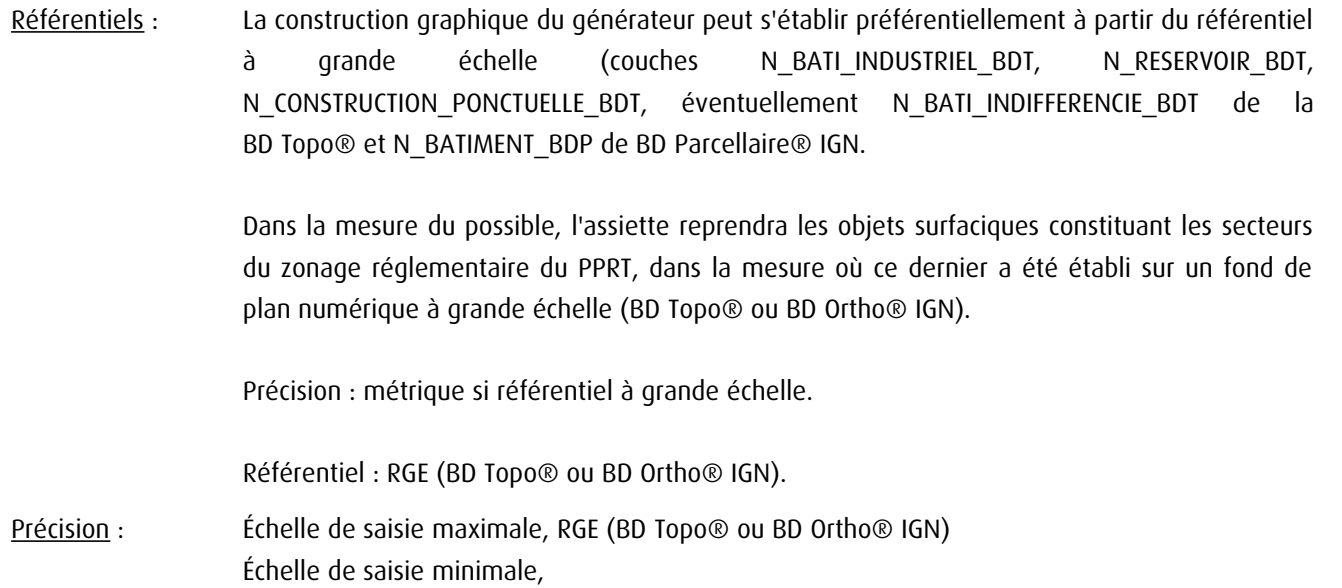

## 3 - Numérisation et intégration.

## 3.1 - Numérisation dans MapInfo.

### 3.1.1 - Préalable.

Télécharger à partir du site du PND Urbanisme (http://ads.info.application.i2/rubrique.php3?id\_rubrique=178) les documents suivants :

- la documentation sur la structure des fichiers MapInfo,

- les modèles de fichiers MapInfo (actes, générateurs, assiettes, liens sup / communes)

### 3.1.2 - Saisie de l'acte.

Ouvrir le fichier modèle XX ACT.tab puis l'enregistrer sous le nom PM3 ACT.tab.

Saisir les données alphanumériques liées aux actes conformément aux consignes de saisie figurant au *chapitre 2* du document Structure des modèles mapinfo.odt.

### 3.1.3 - Numérisation du générateur.

#### Recommandations :

Privilégier :

- la numérisation au niveau départemental.

#### Précisions liées à GéoSUP :

1 seul type de générateur est possible pour une sup PM3 :

- un polygone : correspondant aux zones de risque technologique de type surfacique (ex. : périmètre d'une usine chimique).

Remarque : plusieurs générateurs et types de générateur sont possibles pour une même servitude PM3 (ex. : usine et ses dépôts).

#### Numérisation :

Ouvrir le fichier XX\_SUP\_GEN.tab puis l'enregistrer sous le nom PM3\_SUP\_GEN.tab.

Si le générateur est de type surfacique :

- dessiner les zones de risque technologique à l'aide de l'outil polygone  $\triangle$  (trame transparente, ligne continu, épaisseur 1 pixel).

Si plusieurs générateurs sont associés à une même servitude :

- dessiner les différents générateurs à l'aide des outils précédemment cités puis assembler les en utilisant l'option Objets / Assembler. Penser ensuite à compacter la table MapInfo.

Remarque : ne pas assembler des générateurs de types différents (ex. : un point avec une surface). Les générateurs assemblés doivent être similaires pour pouvoir être importés dans GéoSup.

#### Saisie des données alphanumériques associées :

Saisir les données alphanumériques liées à la création du générateur conformément aux consignes de saisie figurant au chapitre 3 du document Structure des modèles mapinfo.odt.

Si plusieurs générateurs sont associés à une même servitude le champ NOM SUP devra être saisi de façon similaire pour tous les objets créés. En revanche le champ NOM\_GEN devra être saisi de façon distinct.

Pour différencier le type de représentation graphique du générateur dans GéoSup, le champ CODE\_CAT doit être alimenté par un code :

- PM3 pour les risques technologiques.

## 3.1.4 - Création de l'assiette.

#### Précisions liées à GéoSUP :

1 seul type d'assiette est possible pour une sup PM3 :

- une surface : correspondant a l'enveloppe des zonages réglementaires.

#### Numérisation :

L'assiette d'une servitude PM3 est égale au tracé du générateur. Elle correspond généralement aux zones réglementaires. Une fois la numérisation des générateurs entièrement achevée, il conviendra donc de faire une copie du fichier PM3\_SUP\_GEN.tab et de l'enregistrer sous le nom PM3\_ASS.tab.

Modifier ensuite la structure du fichier PM3\_ASS.tab conformément aux consignes de saisie figurant au *chapitre 4* du document *Structure des modèles mapinfo.odt* tout en gardant les champs NOM\_SUP, CODE\_CAT, NOM\_GEN.

#### Saisie des données alphanumériques associées :

Saisir les données alphanumériques liées aux générateurs conformément aux consignes de saisie figurant au chapitre 4 du document Structure des modèles mapinfo.odt.

#### Important :

Pour différencier le type de représentation graphique du générateur dans GéoSup (naturel ou minier), le champ CODE CAT doit être alimenté par un code :

- PM3 pour les risques technologiques.

Pour différencier le type d'assiette dans GéoSup (zone de protection), le champ TYPE\_ASS doit être en adéquation avec le type de catégorie saisi dans le champ CODE\_CAT :

- pour la catégorie PM3 - risques technologiques le champ TYPE\_ASS doit être égale à Enveloppe des zonages réglementaires (respecter la casse).

## 3.1.5 - Lien entre la servitude et la commune.

Ouvrir le fichier XX\_LIENS\_SUP\_COM.tab puis l'enregistrer sous le nom PM3\_SUP\_COM.tab.

Saisir toutes les communes impactées par l'emprise (assiette) de la servitude, conformément aux consignes de saisie figurant au chapitre 5 du document Structure des modèles mapinfo.odt.

## 3.2 - Règles de nommage des données attributaires.

Reste à définir.

## 3.3 - Sémiologie.

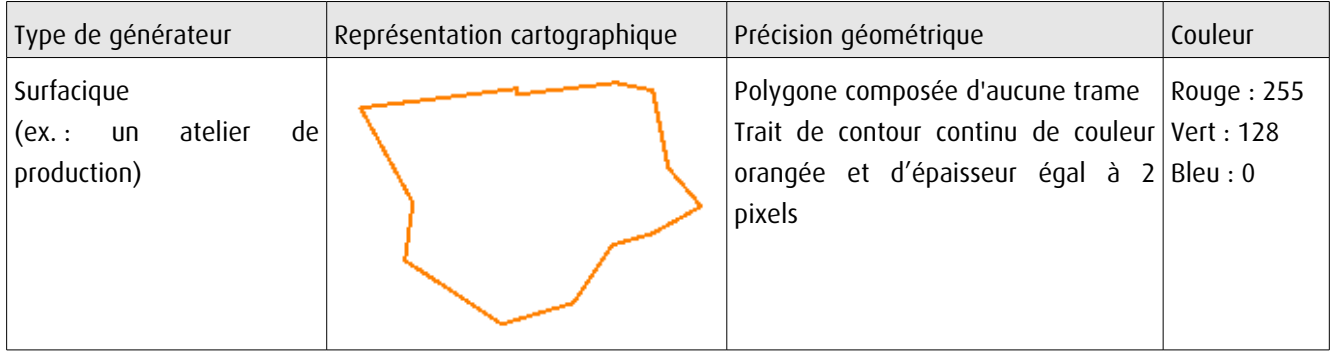

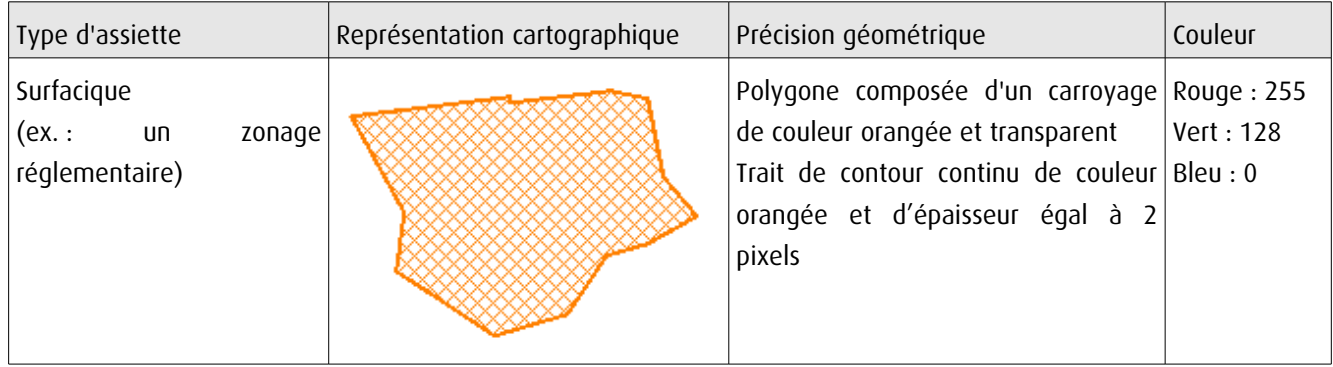

## 3.4 - Intégration dans GéoSup.

Importer les fichiers MapInfo dans l'ordre suivant :

- les actes,
- les sup et les générateurs,
- les assiettes,
- les liens sup / communes,

conformément aux consignes figurant aux chapitres 4, 5, 6, et 7 du document Import\_GeoSup.odt.

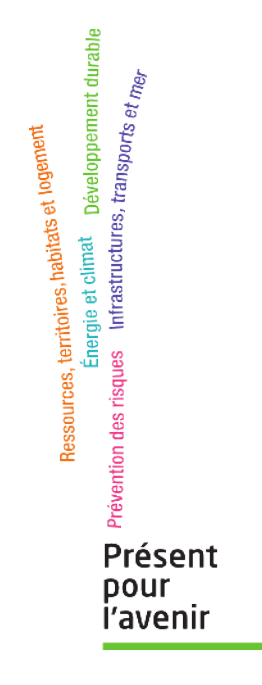

**Ministère de l'Écologie, du Développement durable, des Transports et du Logement** Direction générale de l'Aménagement, du Logement et de la Nature Arche Sud 92055 La Défense Cedex